**智慧少先队app操作手册**

**1.注册与登录**

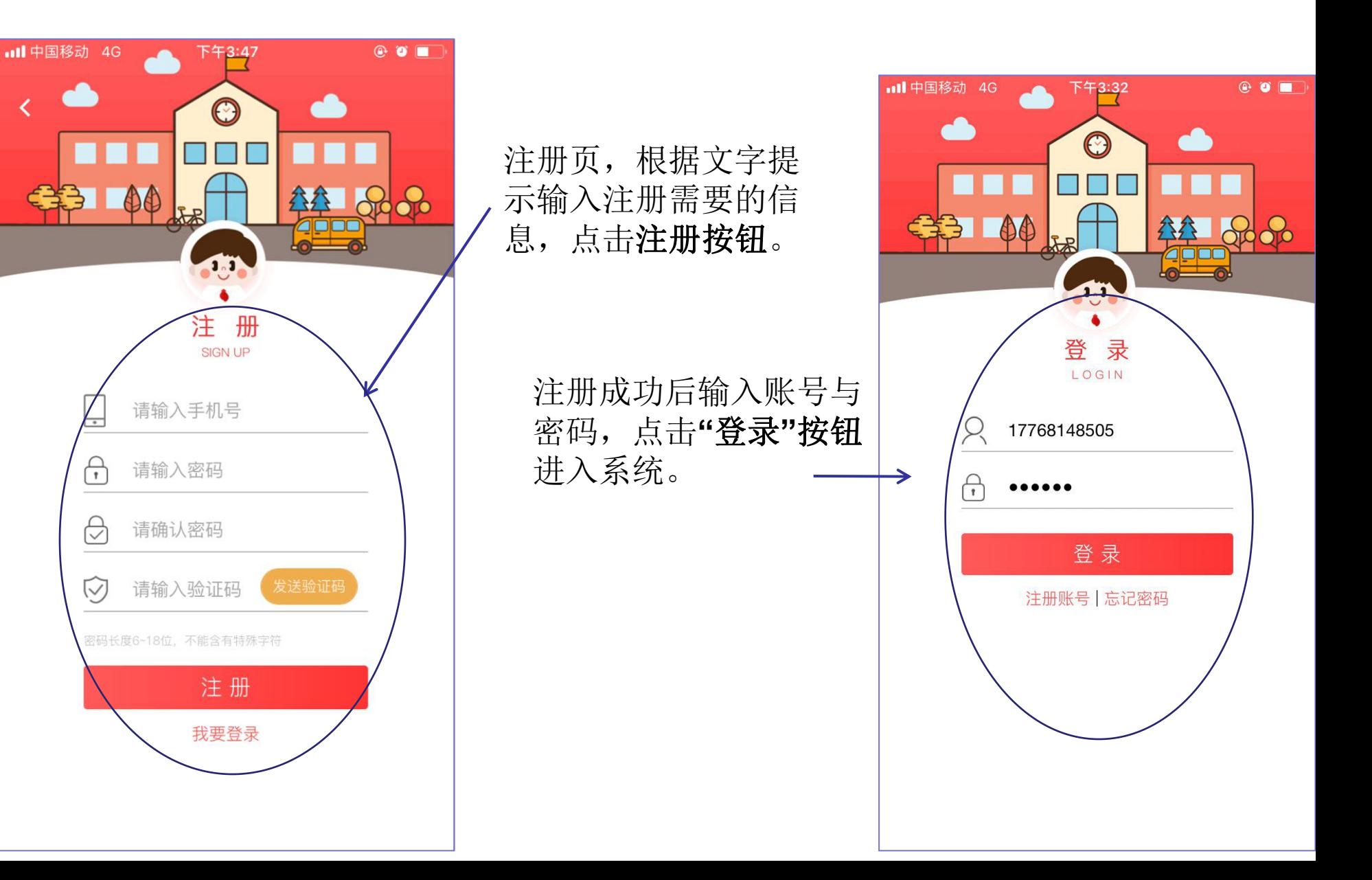

### **添加新的学生**

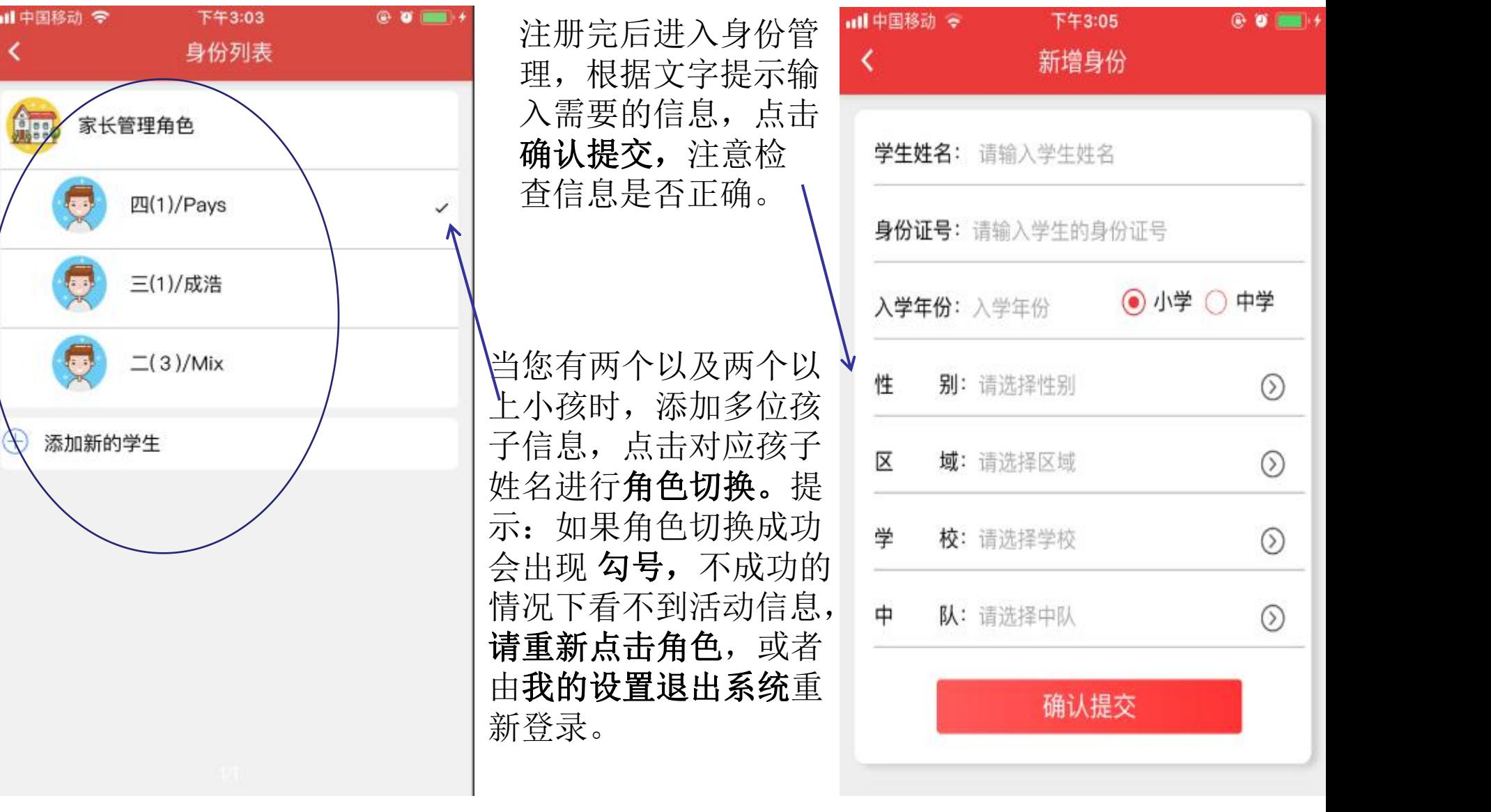

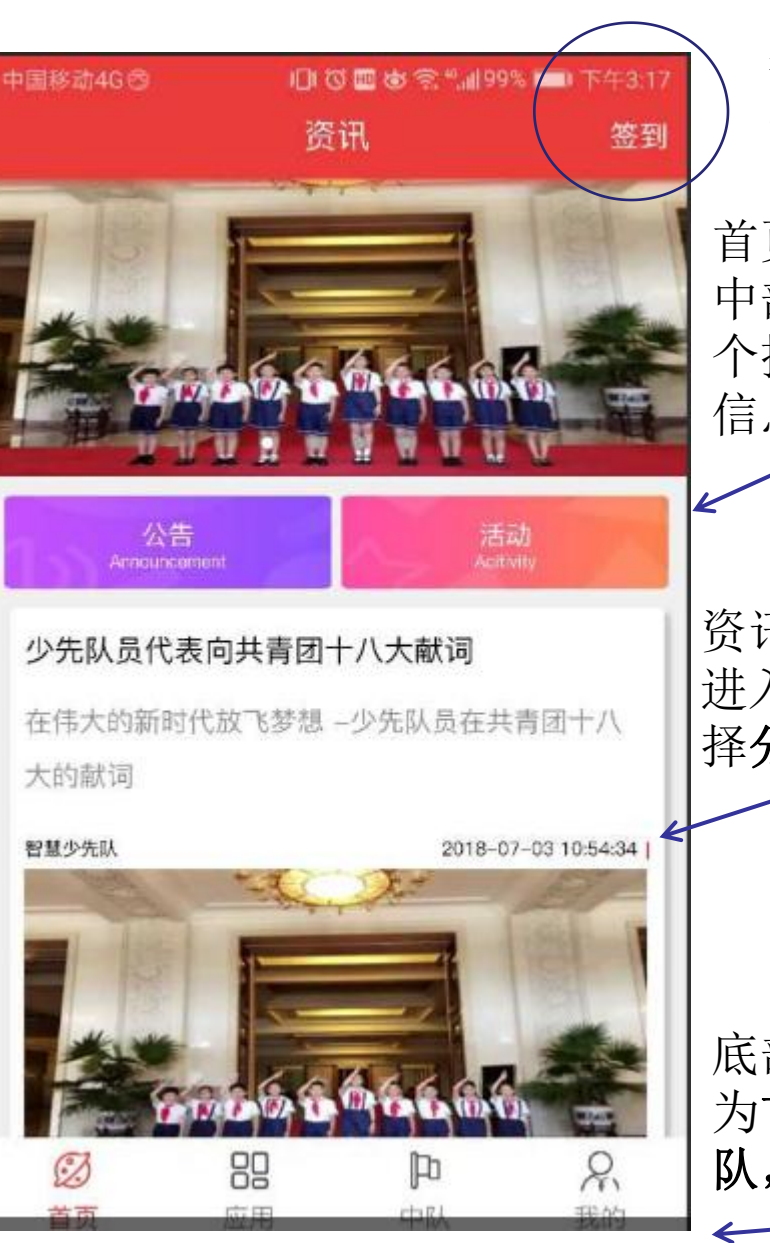

2.系统首页 <sub>点击签到,可以领取</sub> 签到可以获得更多积 ( ) 分。

> 首页,展示了资讯信息, 中部有公告与最新活动两 个按钮,点击可查看对应

择分享与收藏本条资讯。

底部为功能导航栏,分 <sup>从靓丽的复兴号</sup> 为首页,应用,我的中<br>四 争<del>的</del>皿士措出 队,我的四大模块

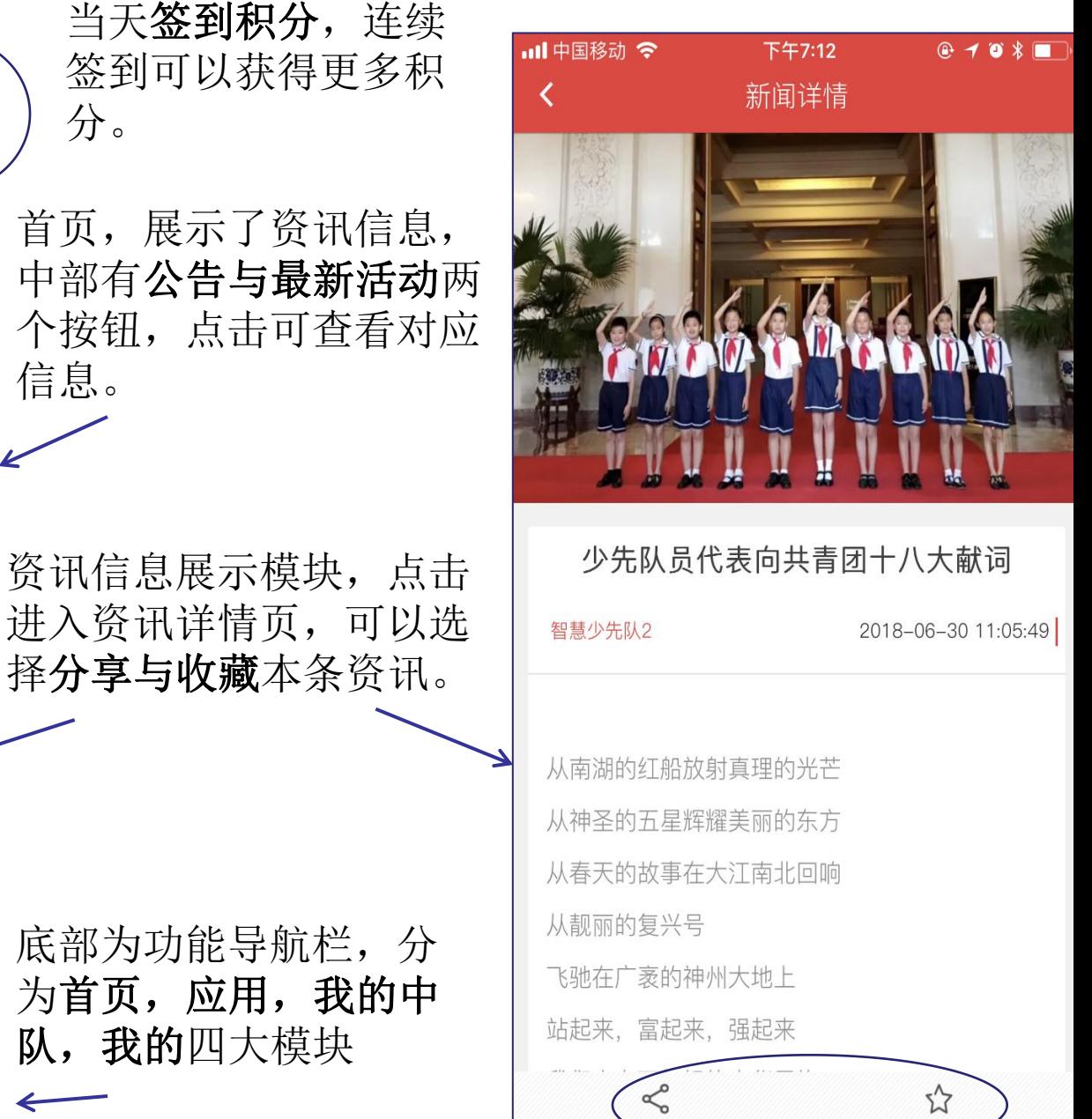

#### **3.公告**

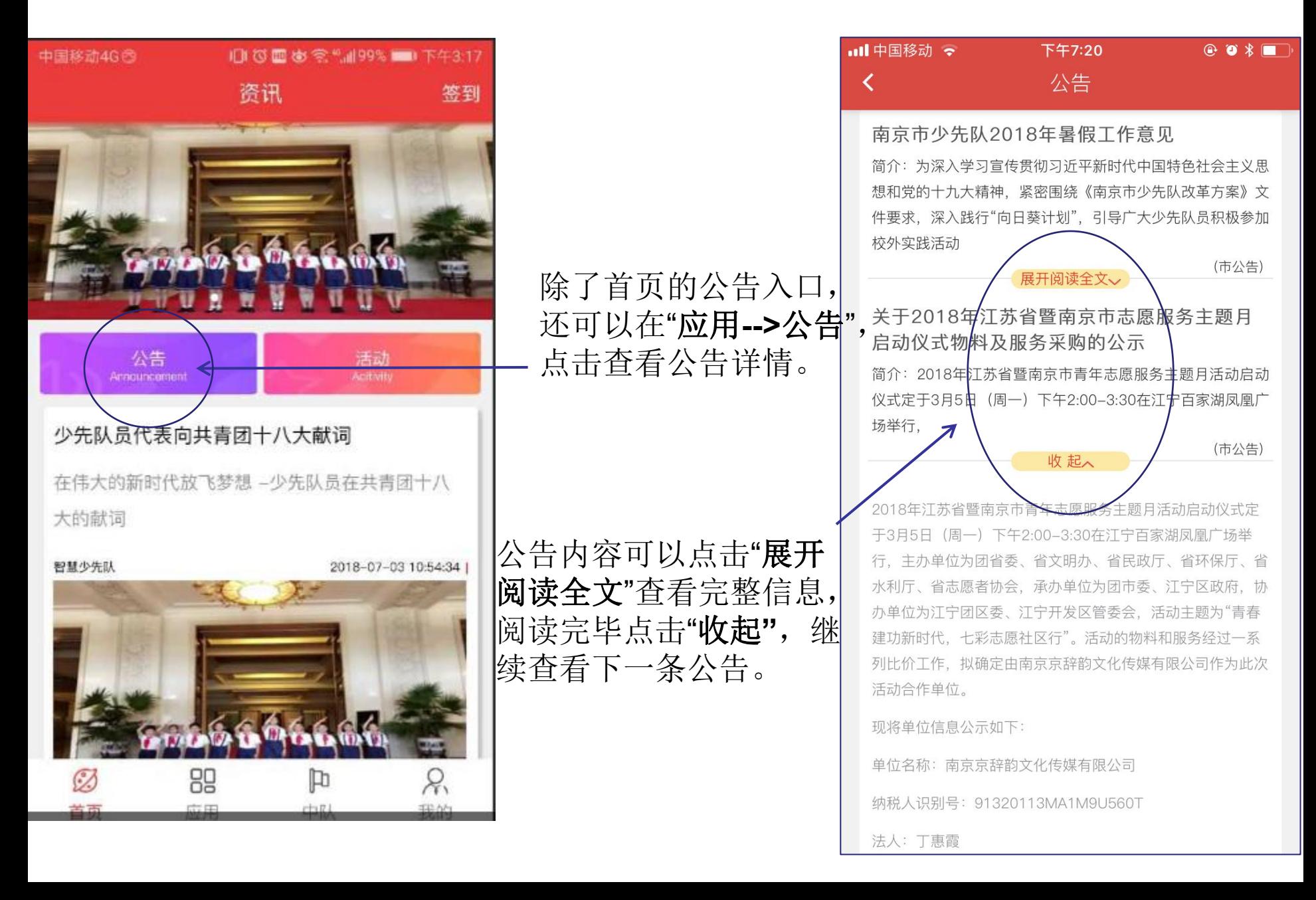

### **4.最新活动**

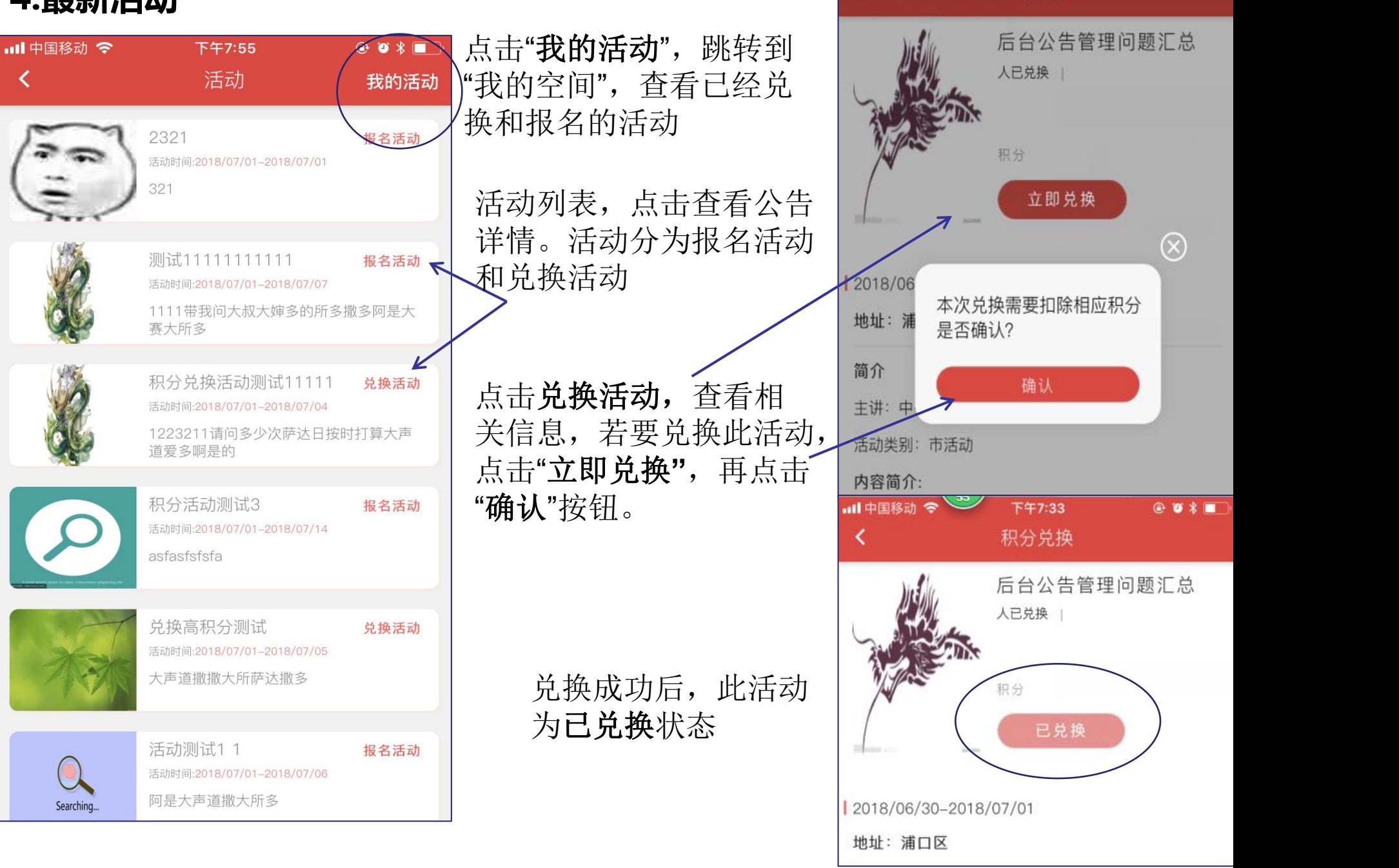

Ⅲ中国移动 →

下午7:32

积分兑换

 $\odot$   $\bullet$   $\ast$   $\blacksquare$ 

# **4,活动报名**

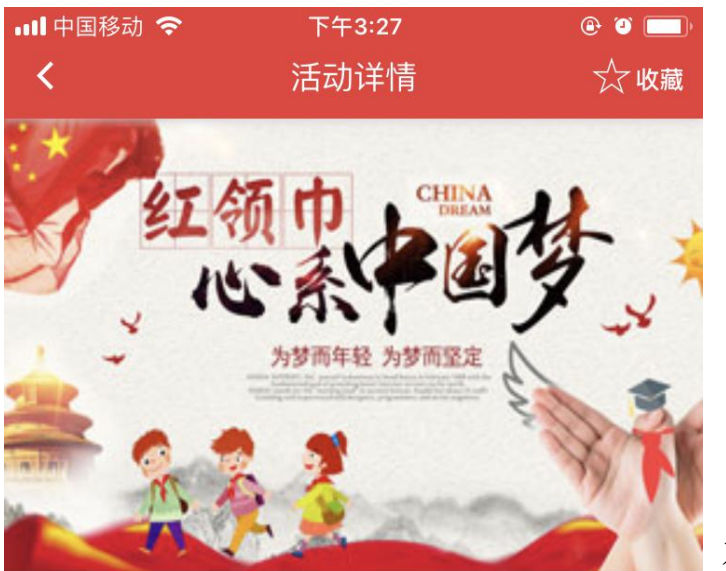

红领巾"创未来"

主办方:少先队南京市工作委员会

2018-07-02 23:22

1.科技研学活动。开展红领巾"创未来"研学营等科技主 题活动。组织少先队员走进高校科创载体、科研院所、 高新技术企业, 让少先队员感受科技带来的新变化, 验新时代城市的高质量发展。引导少先队员落实习近 总书记对全国各族少年儿童提出的"从小学习做人、 学习立志、从小学习创造"的希望和要求, 在丰富的科学 文化活动中进行实践体验, 提高综合素养。

2.首届南京国际科学博览会。首届南京国历科学博览会 将于8月18日至8月26日在南京国际展览中心(龙幡路

我要报名

查看相关信息,若要报名 此活动,点击"**我要报名"** | <sub>【『『『『『</sub>』 <sub>首届南京青少年… 2018-08-18</sub> 即可,报名成功的活动在 "我的空间**"**查看"。

我的空间,展示已经报 名的活动列表,点击对 应活动查看详情。

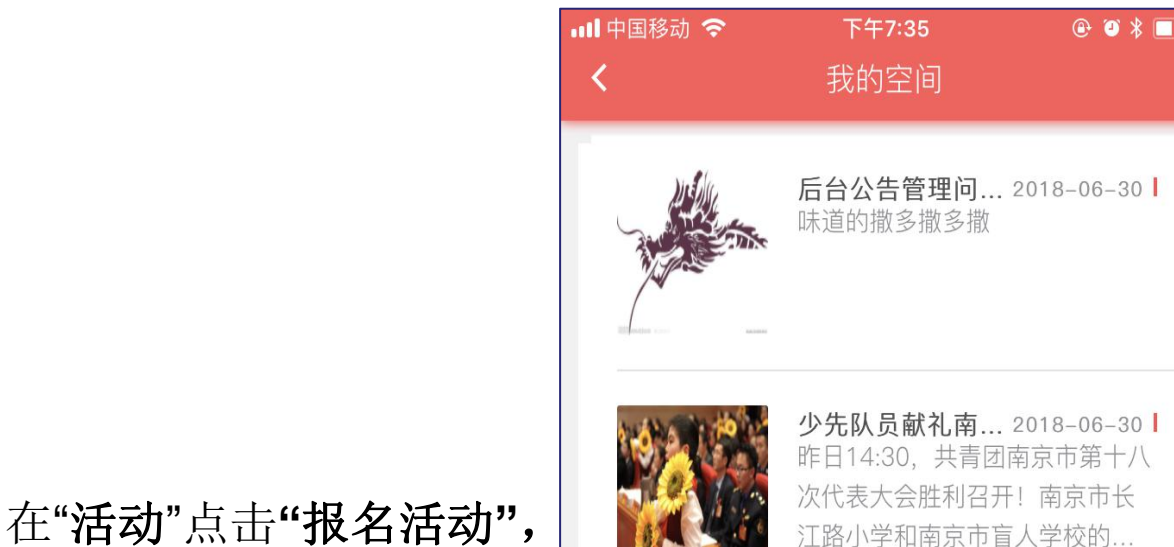

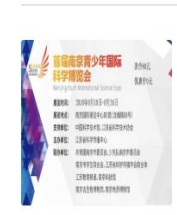

# **6.我的空间**

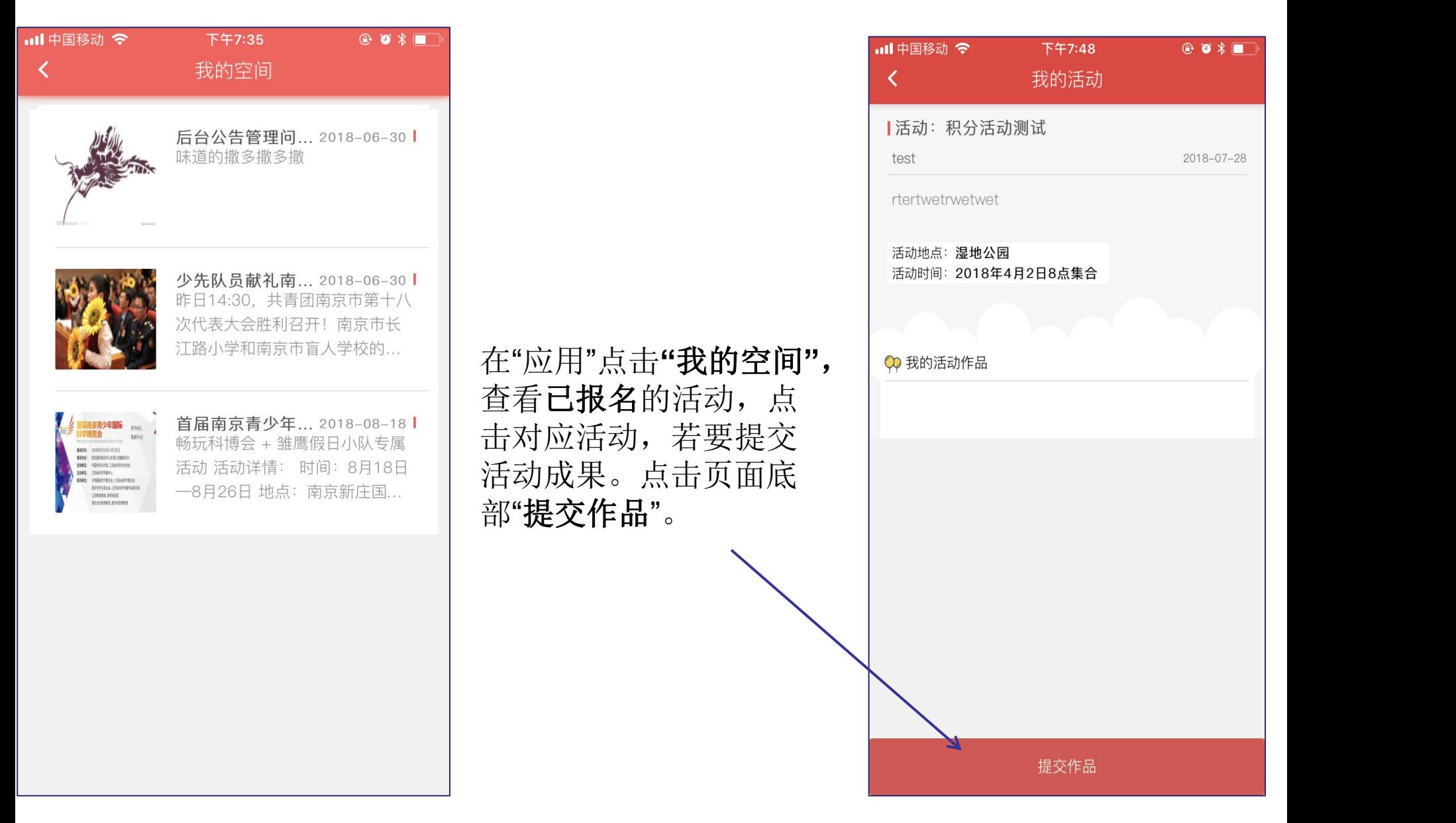

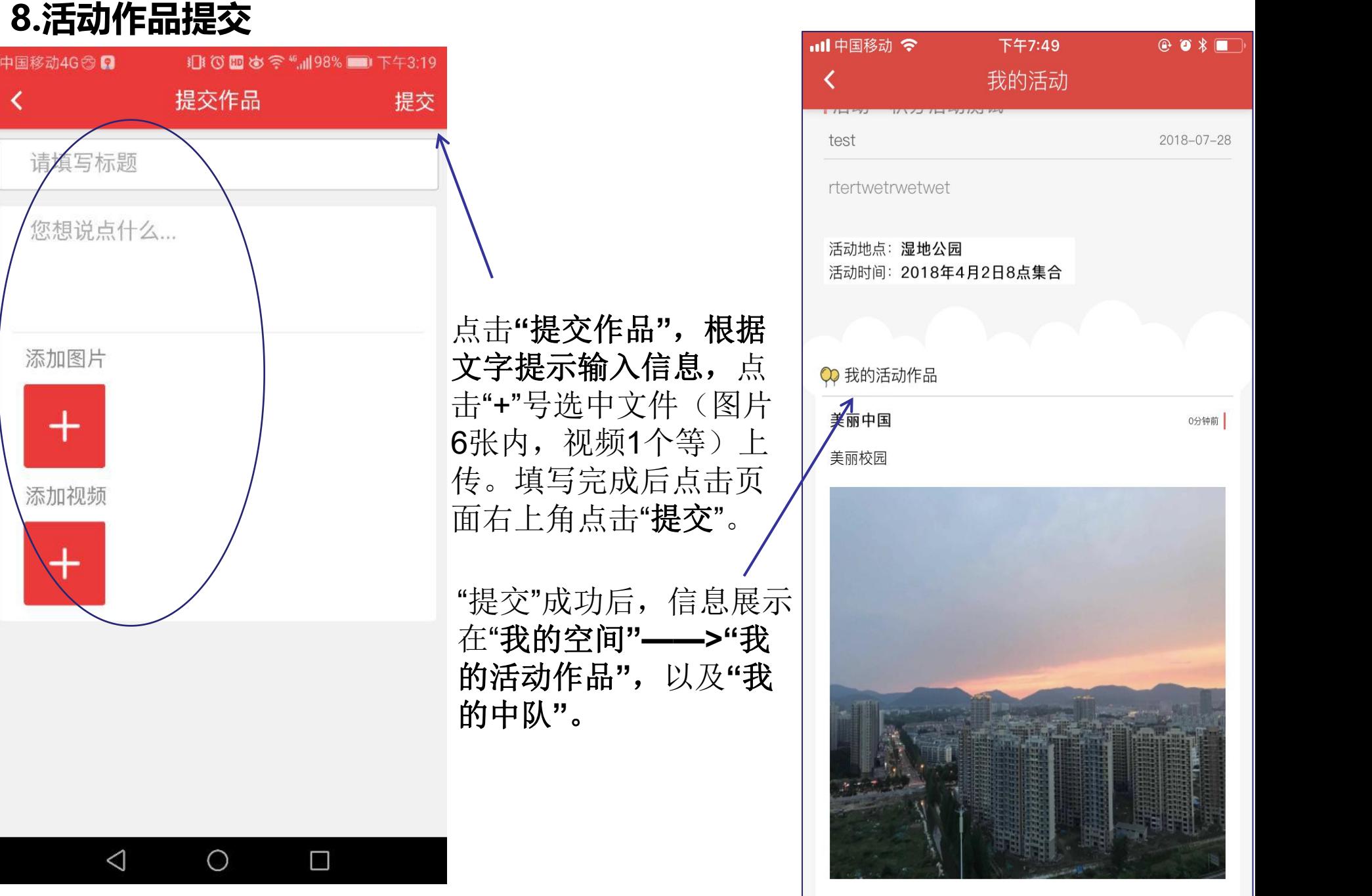

**9.每日签到**

#### **10.我的中队**

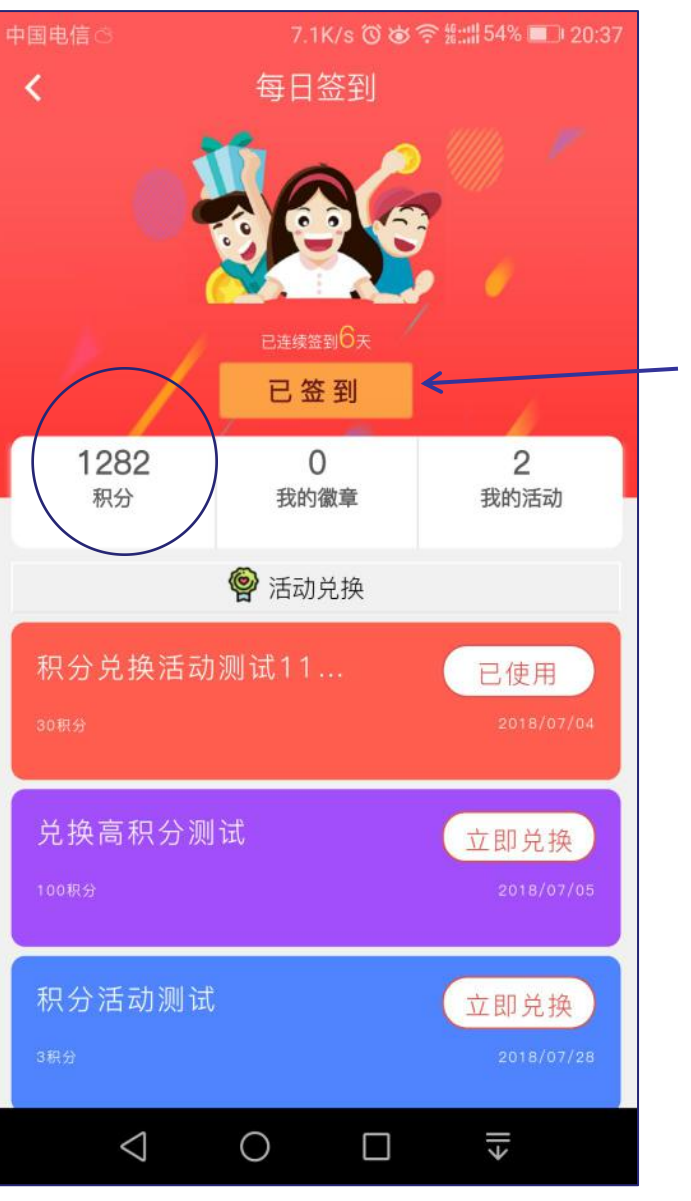

点击"应用"——>"每日 ┃ <sub>¤猫</sub> 签到**"** ,点击**"**签到**"** 签到成功后文字转变为 | 美丽中国 "**已签到,**同时积分数 | <sub>美丽校园</sub> 量增加。页面下半部分 是活动兑换区,点击 "立即兑换"即可兑换活 动

我的中队:展示了自己 所在中队的成员所提交 的所有活动成果

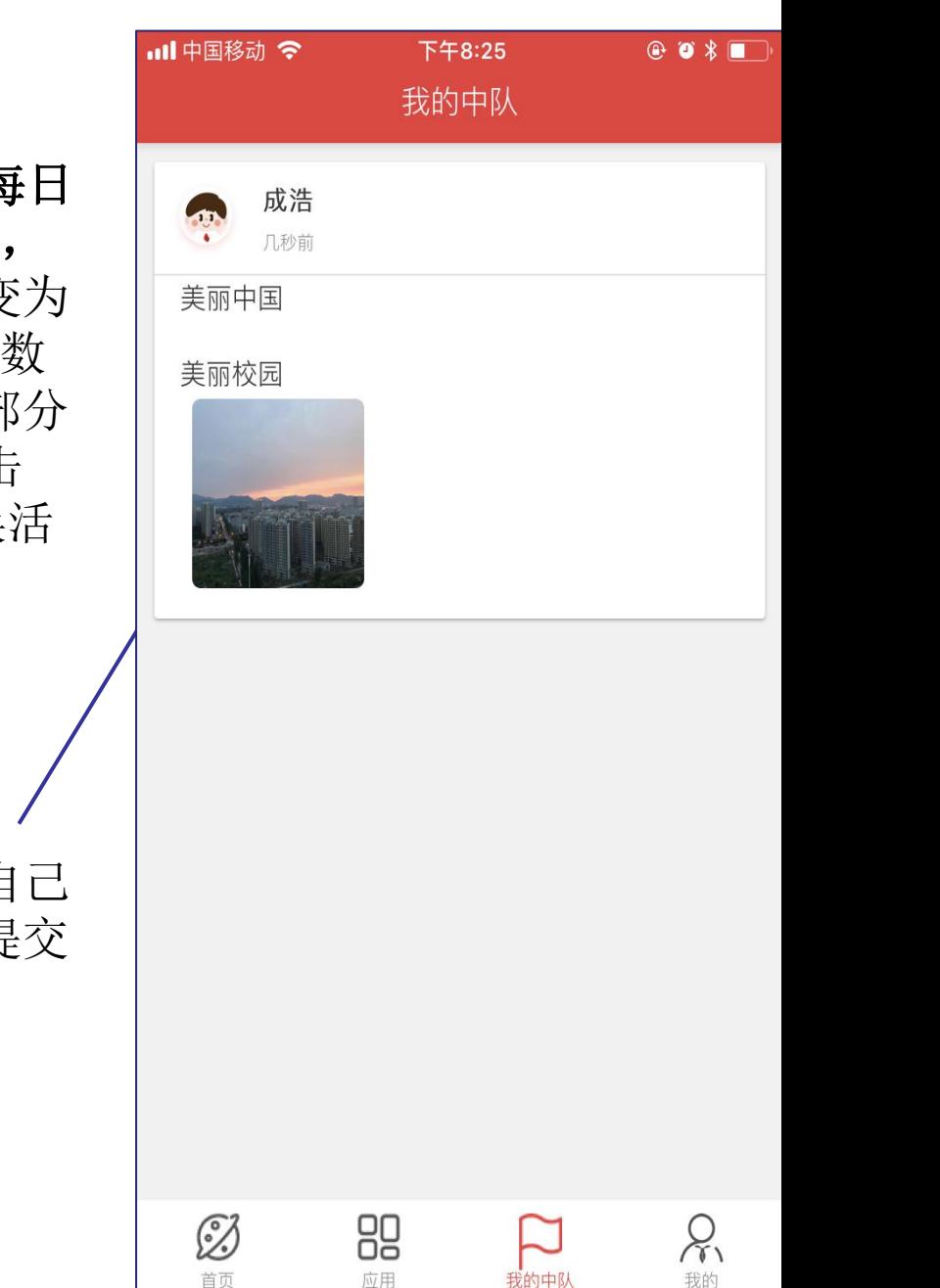

# **11.我的徽章**

### **12.我的收藏**

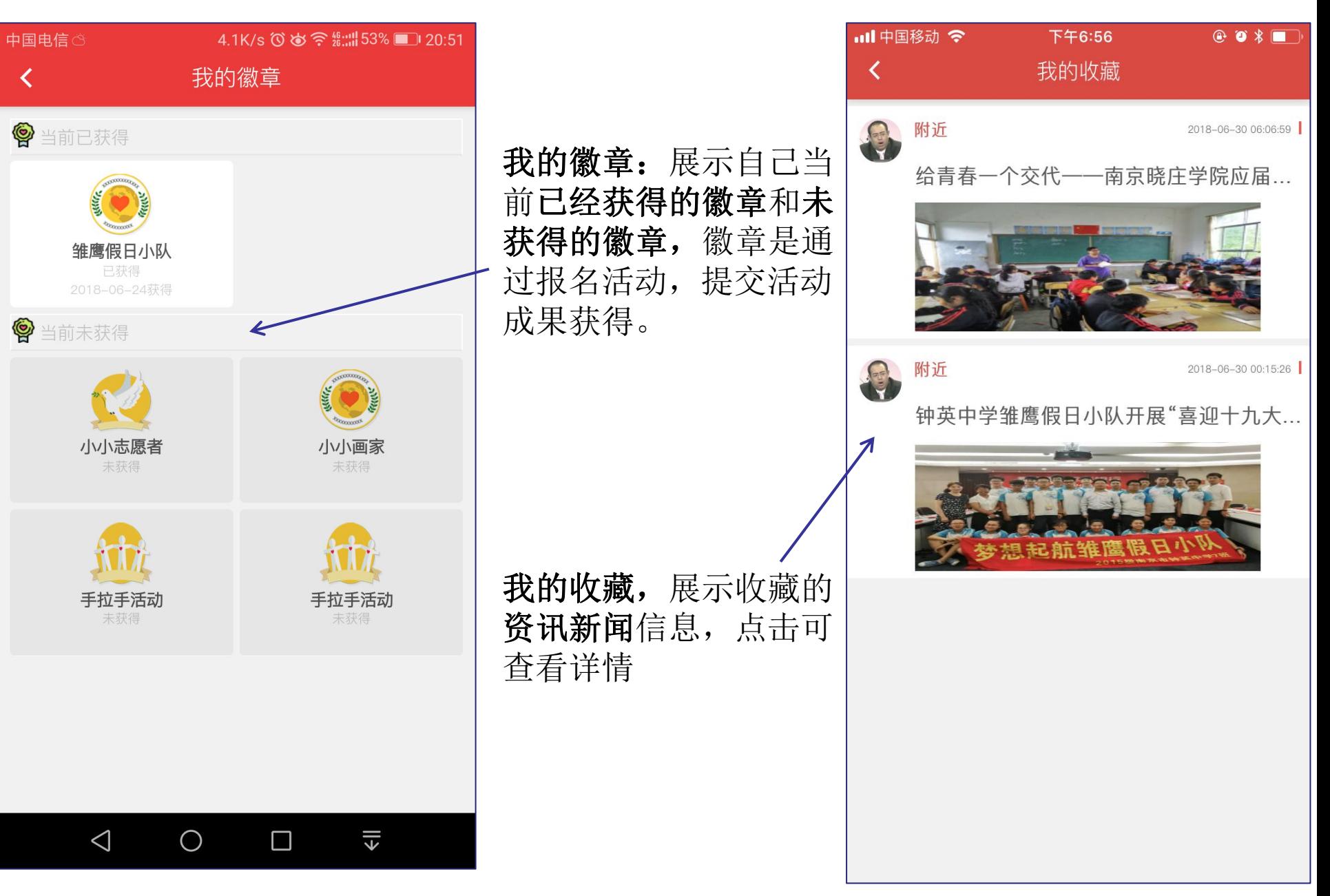

## **13.我的**

## **14.我的资料**

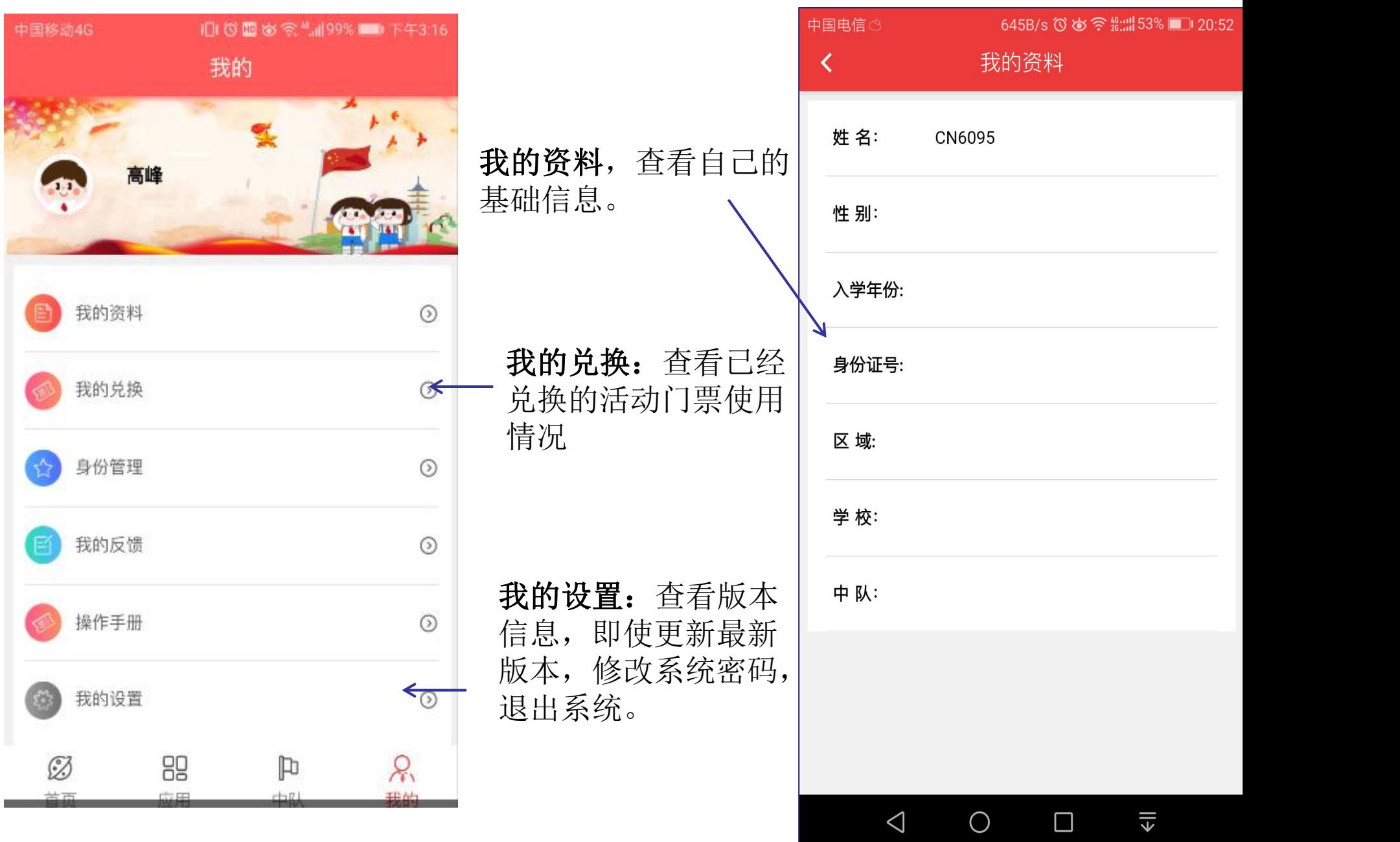

# **15.我的反馈**

## **16.身份管理**

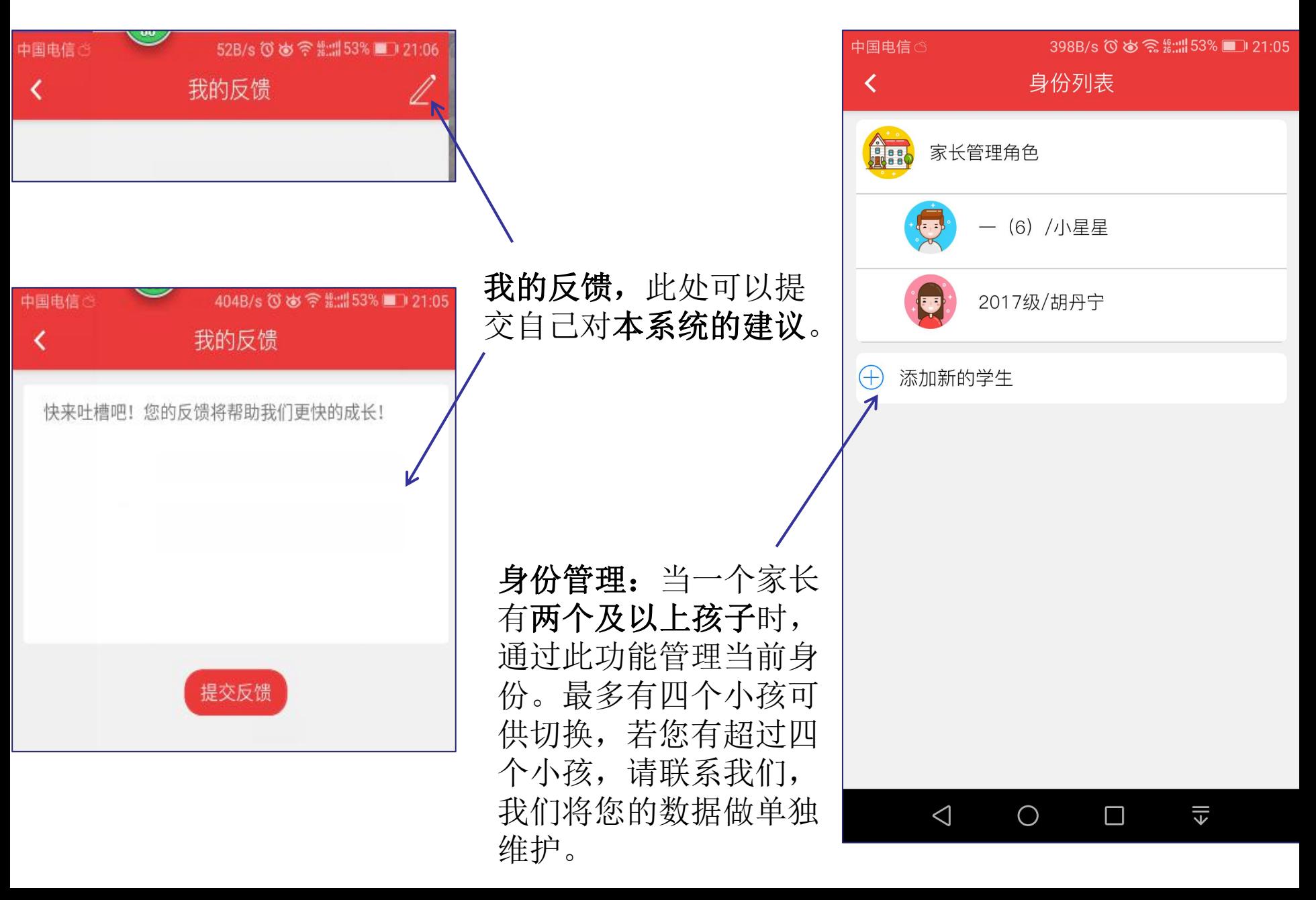

## **17.我的兑换**

# **18.我的设置**

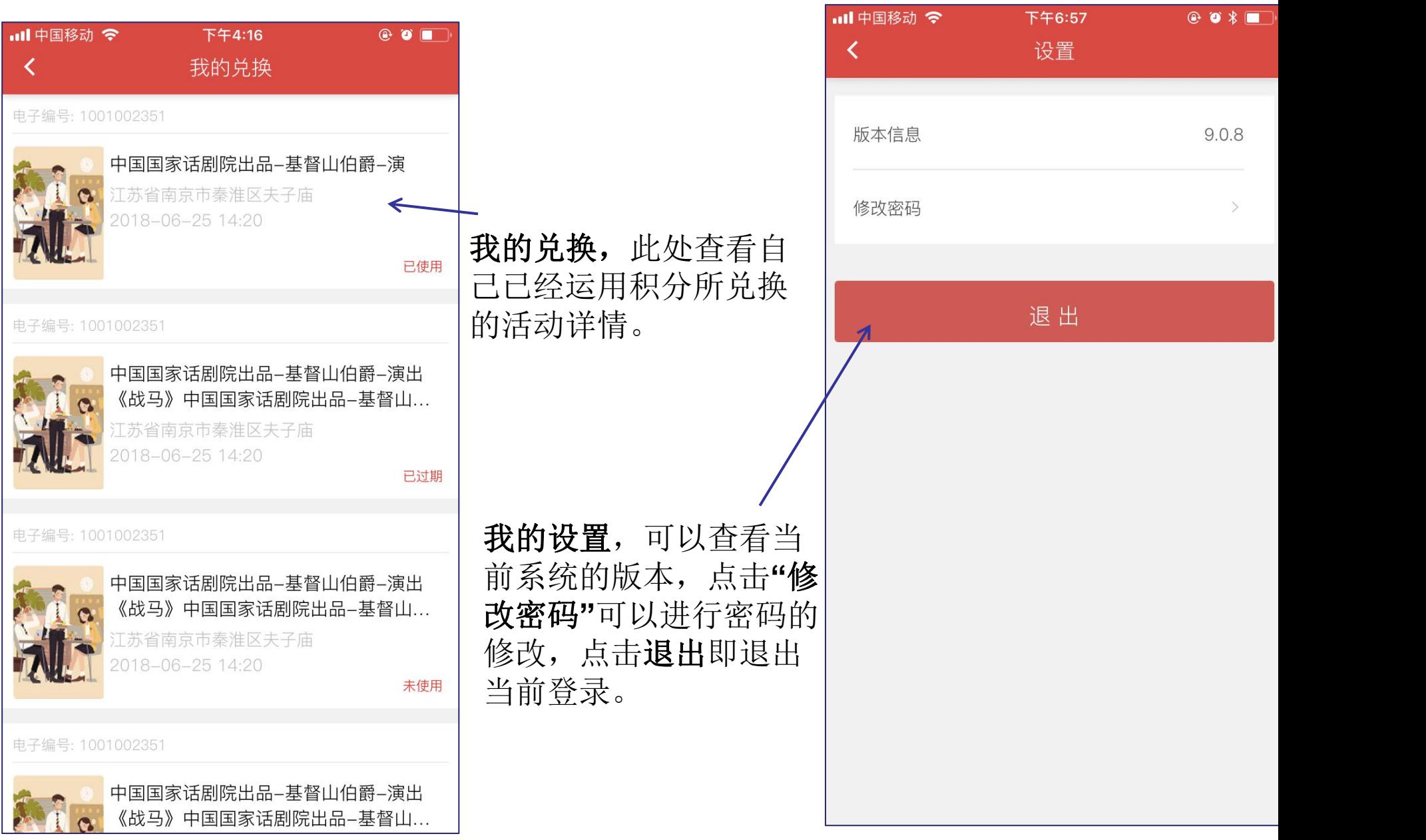